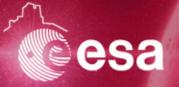

#### **Archives 202**

# Prepare and understand your download

### **Practical Session**

Sébastien Besse, ESA's Planetary Science Archive (PSA) Lead Scientist

sbesse@sciops.esa.int

### How to get the data you need

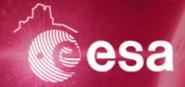

#### **Objectives**

- 1. Search for Rosetta/COSIMA datasets with a very specific science goal
- 2. Search for Chandrayaan-1 dataset and documentation
- 3. Use VESPA to search and visualize Saturn's aurora

#### What will you learn (hopefully)?

- → You can cross-combine tools to get what you need
- → You have to read the documentation, you will get nowhere without it!

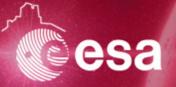

# **Archives 202 Space Science Archives**

Narrow-down COSIMA products

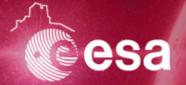

#### Go to the Spice webgeocalc of NAIF to perform some computation

http://wgc.jpl.nasa.gov:8080/webgeocalc/#NewCalculation

Tell me when is the target available in the field of view after the mission wake-up?

What informations do you need?

- → Target in Field of View Finder
- → Rosetta, 67P/Churyumov-Gerasimenko, COSIMA
- → 20 Jan 10 August 2014
- → Step of 1 day

### Target in Field of View Finder

Sa

| Find time intervals when a target intersects the space bounded by the field-of-view of an instrument. |                         |            |            |  |  |  |
|----------------------------------------------------------------------------------------------------|-------------------------|------------|------------|--|--|--|
| Kernel selection:                                                                                     | Rosetta                 | <b>\$</b>  | <b>?</b> ► |  |  |  |
| Instrument:                                                                                           | ROS_COSIMA              | <b>?</b> ► |            |  |  |  |
| Target:                                                                                               | 67P/CHURYUMOV-GERASIMEN | <b>?</b> ► |            |  |  |  |
| Target shape:                                                                                         | ● Point ☐ Ellipsoid     |            |            |  |  |  |
| Reference frame:                                                                                      |                         | <b>?</b> ► |            |  |  |  |
| Observer:                                                                                             | ROSETTA ORBITER         | <b>?</b> ► |            |  |  |  |

| Input Time   |                          |            |  |  |
|--------------|--------------------------|------------|--|--|
| Time system: | UTC                      |            |  |  |
| Time format: | Calendar date and time 🗘 | <b>⊘</b> ≻ |  |  |
| Input times: | Single interval          |            |  |  |
| Start time:  | 2014 JAN 10              | <b>⊘</b> ≻ |  |  |
| Stop time:   | 2014 AUG 11              | <b>2</b> > |  |  |
| Time step:   | 1                        | days 💲 🕐   |  |  |
|              |                          |            |  |  |

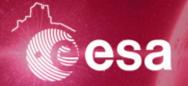

**Solutions: MARCH 17!** 

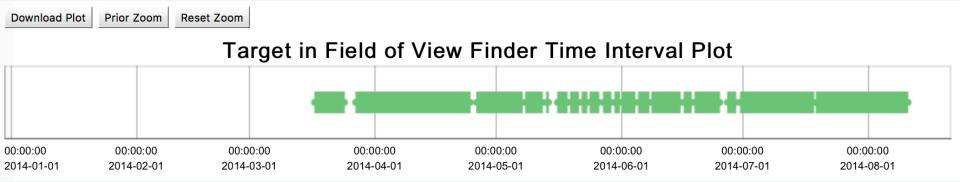

Now replace COSIMA by another instrument (e.g. ROSINA, OSIRIS, etc...)

Do you see any difference?

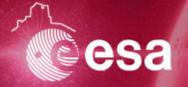

**Solutions: MARCH 17!** 

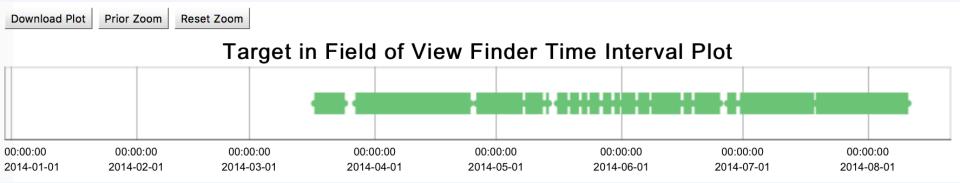

Now replace COSIMA by another instrument (e.g. ROSINA, OSIRIS, etc...)

Do you see any difference?

Wake-up is January 20, but I see data only in March. Why?

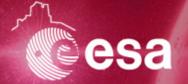

**Solutions: MARCH 17!** 

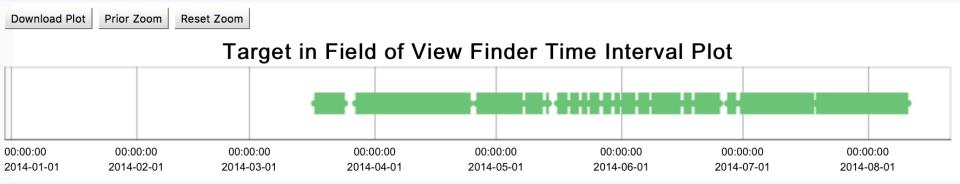

Now replace COSIMA by another instrument (e.g. ROSINA, OSIRIS, etc...)

Do you see any difference?

Wake-up is January 20, but I see data only in March. Why?

Let's go to the PSA Archive: http://archives.esac.esa.int/npsa\_test/ Find the older product of COSIMA from the Comet phase (target is 67P)

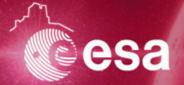

#### **Solutions**

Wake-up is January 20, SPICE tell me I can get favorable conditions since March 17, but the first product is from July! Why?

Download the third product (\*\_GR\_\_.tab). What do you have?

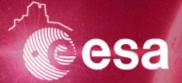

#### **Solutions**

Wake-up is January 20, SPICE tell me I can get favorable conditions since March 17, but the first product is from July! Why?

Download the third product. What do you have?

```
OBJECT
                                 = FEATURE_TABLE
  NAME
                                 = FEATURES
  INTERCHANGE_FORMAT
                                 = ASCII
                                 = 1268
  ROWS
  COLUMNS
  ROW BYTES
  ^STRUCTURE
                                  = "COSISCOPE_GRAINS.FMT"
  DESCRIPTION
                                 = "COSISCOPE GENERATED LIST OF PROMINENT
                                    FEATURES IN THE SUBSTRATE IMAGE. THE
                                    SUBSTRATE HAS AREA OF 10000X10000
                                    MICROMETERS."
END OBJECT
                                 = FEATURE TABLE
END
   592, 8193,
                 592,
                       8193, 0, 14
   786,
         8164,
                 800,
                       8192, 0, 32
   503.
       7127,
                 531.
                       7154,105,
         7459,
                 560,
                       7473, 12, 19
   546.
   711,
        7153,
                 725,
                       7181, 30,
   266,
         7003,
                 266,
                       7017, 11,
   363,
         6878,
                 405,
                       6933,255, 87
                 293,
   293,
         6906,
                       6906,
   516,
        7126,
                 517,
                       7140, 0, 19
   486.
         6572,
                 486,
                       6572, 25,
                 581,
   567,
         6295,
                       6308, 23,
   595,
         6364,
                 623,
                       6405,255, 60
   277,
         6379,
                 277,
                       6379, 0, 12
   498.
         6212.
                 498.
                       6212. 0. 18
         5852.
                       5879. 16. 0
                 440.
```

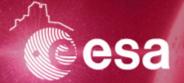

#### **Solutions**

Wake-up is January 20, SPICE tell me I can get favorable conditions since March 17, but the first product is from July! Why?

Download the third product.

What do you have?

### SPACE ARCHIVES is a complicated business, we can provide to the community only what the community is given us.

And you will often have to read pages of documentation! But this is faster then spending 5 years proposing your instrument, 10 years flying it to the comet...etc...

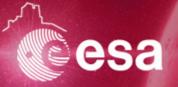

# **Archives 202 Space Science Archives**

## Looking at various datasets of Chandrayaan-1

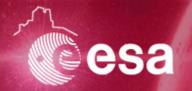

#### Here is the science case

I want to compare reflectance calibrated data of Moon Mineralogy Mapper (M³) instrument onboard Chandrayaan-1 with my own calibration.

#### What do I need?

- Raw data to perform my own calibration
- Calibrated data so that I can compare to my own calibration
- PDS cartography and imaging node

→ Find Raw and Calibrated datasets of Moon Mineralogy Mapper (M³) Help: L0, L1, L2

You don't need to download the data.

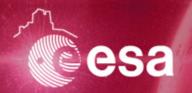

#### **Solution**

http://pds-imaging.jpl.nasa.gov/volumes/m3.html

Level 1 is radiance

Level 2 is reflectance

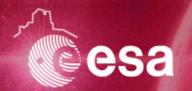

#### **Solution**

http://pds-imaging.jpl.nasa.gov/volumes/m3.html

Level 1 is radiance

Level 2 is reflectance

However, here you have to search and download the file.

Go to http://target.lroc.asu.edu/q3/#

Search for M3 OP1B, Go to Reiner Gamma, Select a cross, and display the spectra of all Ops

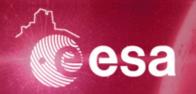

#### **Solution**

http://pds-imaging.jpl.nasa.gov/volumes/m3.html

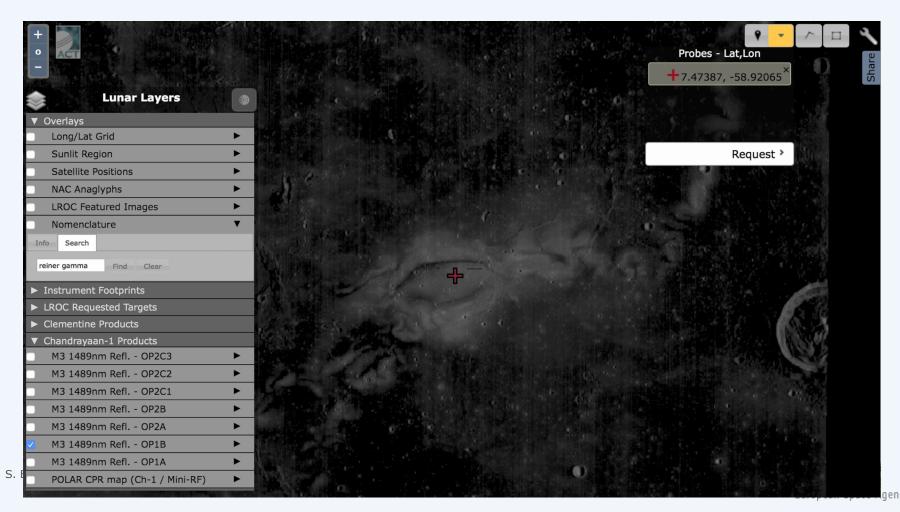

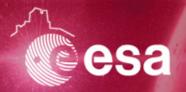

#### **Solution**

http://pds-imaging.jpl.nasa.gov/volumes/m3.html

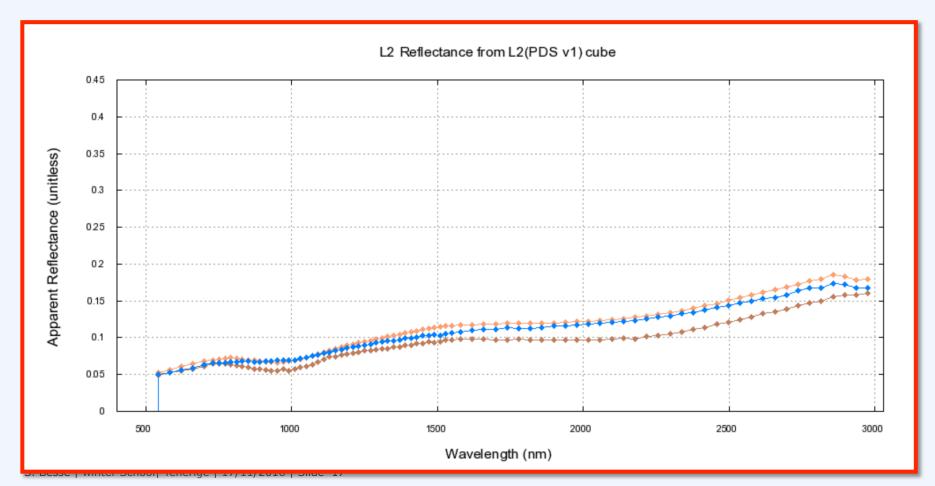

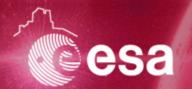

#### **Solution**

http://pds-imaging.jpl.nasa.gov/volumes/m3.html

Get the DPSIS document

http://pds-imaging.jpl.nasa.gov/data/m3/CH1M3\_0004/DOCUMENT/DPSIS.PDF

Go to page 42

Am I doing the same?

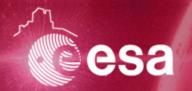

#### **Solution**

http://pds-imaging.jpl.nasa.gov/volumes/m3.html

Level 2, Step 1: Iπ/F Conversion

$$L2_{s1}(\lambda) = L1b(\lambda) * \pi / (SolarIrrad(\lambda) / d^2)$$

Level 2, Step 2: Statistical Polishing

$$\mathbf{L2_{s2}}(\lambda) = \mathbf{L2_{s1}}(\lambda) * g_{SP}(\lambda) + o_{SP}(\lambda))$$

Level 2, Step 3: Thermal Removal

$$L2_{s3}(\lambda) = F(L2_{s2}(\lambda))$$

$$L2_{s4}(\lambda) = L2_{s3}(\lambda) * \{ X_{L_norm}(i_{topo}, e_{topo}, \alpha) * F_{alpha_norm}(\alpha, \lambda) \}$$

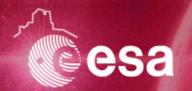

#### **Solution**

http://pds-imaging.jpl.nasa.gov/volumes/m3.html

Get the DPSIS document

http://pds-imaging.jpl.nasa.gov/data/m3/CH1M3 0004/DOCUMENT/DPSIS.PDF

Go to page 42

Am I doing the same?

Going to the documentation is KEY in most of the searches you will be doing.

Never be shy on that!

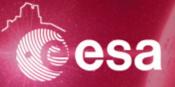

# **Archives 202 Space Science Archives**

Searching for Saturn aurora with VESPA

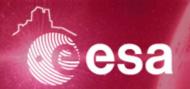

#### Science case

I would like to search for other products about Saturn.

In particular, I am interested in Saturn's Aurora

Target is Saturn, and I want to look at images during this period of time:

**Start time**: 2014-05-25T06:02:43.266

**Stop time**: 2014-05-25T08:02:43.266

Search the VESPA client, and get those data!!

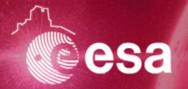

#### **Solution**

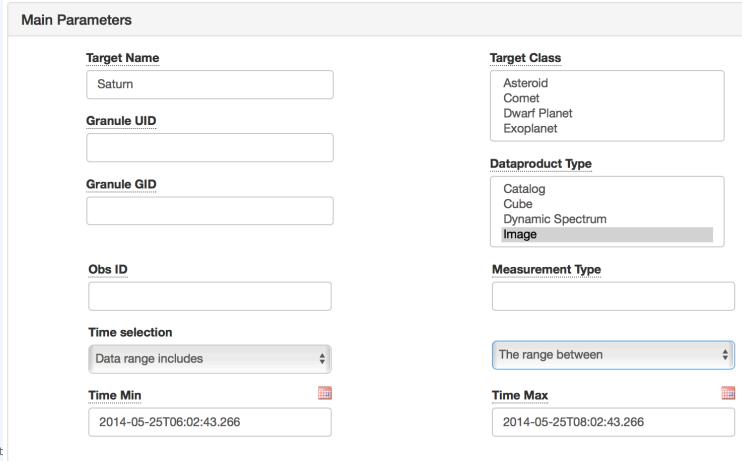

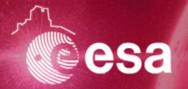

#### **Solution**

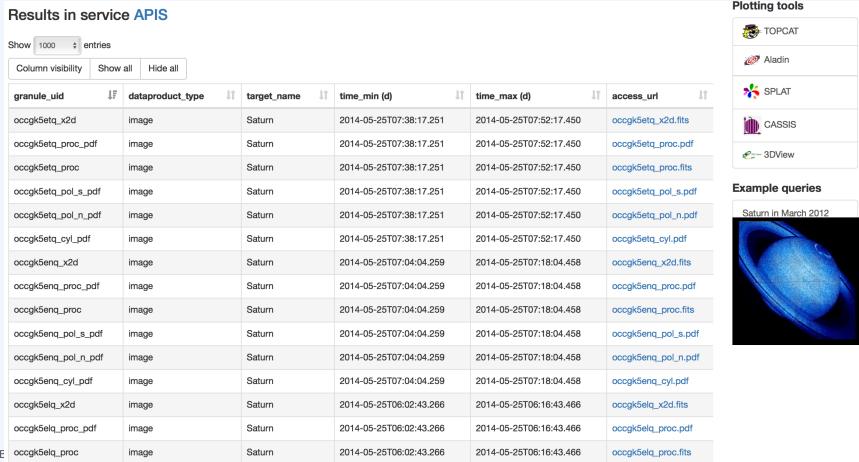

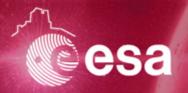

#### **Solution**

|   | Results in service APIS  Show 1000 \$ entries |                  |             |                         |  |  |  |  |
|---|-----------------------------------------------|------------------|-------------|-------------------------|--|--|--|--|
|   | Column visibility Show                        | all Hide all     |             |                         |  |  |  |  |
|   | granule_uid ↓                                 | dataproduct_type | target_name | time_min (d)            |  |  |  |  |
|   | occgk5etq_x2d                                 | image            | Saturn      | 2014-05-25T07:38:17.251 |  |  |  |  |
|   | occgk5etq_proc_pdf                            | image            | Saturn      | 2014-05-25T07:38:17.251 |  |  |  |  |
|   | occgk5etq_proc                                | image            | Saturn      | 2014-05-25T07:38:17.251 |  |  |  |  |
|   | occgk5etq_pol_s_pdf                           | image            | Saturn      | 2014-05-25T07:38:17.251 |  |  |  |  |
|   | occgk5etq_pol_n_pdf                           | image            | Saturn      | 2014-05-25T07:38:17.251 |  |  |  |  |
|   | occgk5etq_cyl_pdf                             | image            | Saturn      | 2014-05-25T07:38:17.251 |  |  |  |  |
|   | occgk5enq_x2d                                 | image            | Saturn      | 2014-05-25T07:04:04.259 |  |  |  |  |
|   | occgk5enq_proc_pdf                            | image            | Saturn      | 2014-05-25T07:04:04.259 |  |  |  |  |
|   | occgk5enq_proc                                | image            | Saturn      | 2014-05-25T07:04:04.259 |  |  |  |  |
|   | occgk5enq_pol_s_pdf                           | image            | Saturn      | 2014-05-25T07:04:04.259 |  |  |  |  |
|   | occgk5enq_pol_n_pdf                           | image            | Saturn      | 2014-05-25T07:04:04.259 |  |  |  |  |
|   | occgk5enq_cyl_pdf                             | image            | Saturn      | 2014-05-25T07:04:04.259 |  |  |  |  |
|   | occgk5elq_x2d                                 | image            | Saturn      | 2014-05-25T06:02:43.266 |  |  |  |  |
|   | occgk5elq_proc_pdf                            | image            | Saturn      | 2014-05-25T06:02:43.266 |  |  |  |  |
| Е | occgk5elq_proc                                | image            | Saturn      | 2014-05-25T06:02:43.266 |  |  |  |  |

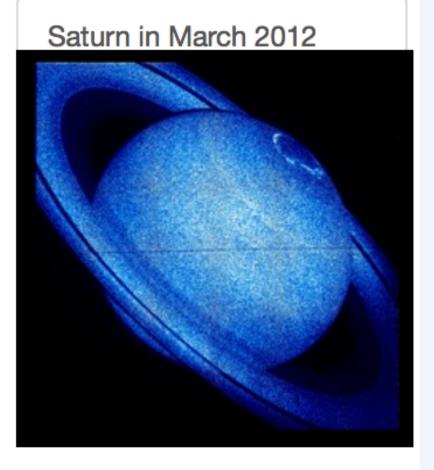